# Docman 10 ICP.2020.R2.122 External Release Notes

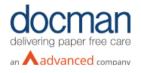

Report created at: 04/06/2020

### Notes / Special Instructions:

This release contains the following items:

| JIRA ID                    | ServiceNow<br>Ref | Area   | Туре    | Title                                                                           | Description                                                                                                    |
|----------------------------|-------------------|--------|---------|---------------------------------------------------------------------------------|----------------------------------------------------------------------------------------------------|
| <u>D10-</u><br>3219        | RMS Ireland       | RMS    | Feature | Ability to configure<br>intellisense to pick up<br>non-NHS patient<br>reference | In order for users to be able to match<br>documents to patients using a Non-NHS<br>patient reference, Intellisense will be able to<br>identify a patient reference based on a<br>configurable criteria.                                                                                                    |
| <u>D10-</u><br><u>3282</u> | n/a               | GP     | Feature | Web app manage<br>orphaned delete<br>documents                                  | If a duplicate patient is identified with deleted<br>documents, a Docman System Administrator<br>will be able to move deleted documents from<br>one patient to another using the clipboard<br>functionality. If a user adds a deleted<br>document to the clipboard a "deleted" label will<br>be displayed.<br>In order to perform this action a new "View<br>deleted documents" feature has added to the<br>Docman System Admin role.                                                                |
| <u>D10-</u><br><u>3109</u> | DFCT0011438       | GP     | Defect  | Password reset emails<br>not being sent to<br>nhs.net email<br>addresses        | When users try to request a password reset<br>email using the "Can't access your account"<br>option on the Docman 10 login page, the email<br>was not being sent to nhs.net email addresses.<br>This has now been resolved so that users can<br>successfully reset their password.                                                                                                    |
| <u>D10-</u><br>2943        | DFCT0011404       | GP/RMS | Defect  | Filing from the DTA<br>with task-based filing is<br>enabled                     | When attempting to file a document from the<br>Desktop App with task-based filing enabled,<br>the screen displays a loading message saying<br>'processing please wait' and does not allow the<br>user to complete the filing of the document. In<br>addition to this, the document preview on the<br>right-hand side of the screen displays the next<br>most recent document from 'not in a folder'<br>rather than the document that the user was<br>attempting to file. This has now been resolved. |

| <u>D10-</u><br><u>3008</u> | DFCT0011423 | GP  | Re-activating a task<br>does not mark the<br>document in workflow                                              | When a task is re-activated, it should be<br>marked as under review, however this was not<br>happening. A fix has now resolved this issue<br>so that a re-activated task will now show as<br>under review.                   |
|----------------------------|-------------|-----|----------------------------------------------------------------------------------------------------|----------------------------------------------------------------------------------------------------|
| <u>D10-</u><br><u>3203</u> | n/a         | RMS | Task category is<br>removed when using<br>the 'create new task'<br>option to send on to<br>another user/group. | When using the 'Create new task' action and<br>setting a category to send a task on to another<br>user/group, the task category is not being<br>retained when it reaches the recipient. This<br>issue has now been resolved. |

#### **Screenshots**

### D10-3282 – View deleted documents feature

### A "View Deleted Document" feature been added to the Docman System Administrator role as displayed below.

|                                         | Scalul ali lasts             |  |  |  |  |  |
|-----------------------------------------|------------------------------|--|--|--|--|--|
| Reporting <                             | Unlock Documents             |  |  |  |  |  |
| My Profile                              | View Capture and Filing Area |  |  |  |  |  |
| Crganisation Settings                   | View Clinical Documents      |  |  |  |  |  |
|                                         | View Deleted document        |  |  |  |  |  |
| Occman Help                             | View Document Collections    |  |  |  |  |  |
| <ul> <li>Back to application</li> </ul> | View Document Revisions      |  |  |  |  |  |

## Document System Admin users will be able to see deleted documents relating to a patient

| Patient Documents                 |   |                             |   |   |   |        |                                                                                                    |
|-----------------------------------|---|-----------------------------|---|---|---|--------|----------------------------------------------------------------------------------------------------|
| PATIENT, Test (Mr)                |   |                             |   |   |   |        |                                                                                                    |
| Folders                           |   | Celeted Documents 2         | × | - | + | Q      | 1 of 1                                                                                                    |
| Latest documents                  | 7 | admin letter<br>28-May-2020 | _ |   |   | This d | locument is provided for illustrative purposes only. It has had no clinical validation and contains synthe |
| Not in a folder                   | 1 | admin letter<br>28-May-2020 |   |   |   |        | Salford Royal 🚺                                                                                            |
| Deleted Documents                 | 2 |                             | 1 |   |   |        | NHS Foundation Trust                                                                                       |
| A&E                               |   |                             |   |   |   |        | Salford Royal NHS Foundatio                                                                                |
| AA_DNU                            |   |                             |   |   |   |        | Sto                                                                                                    |
| ✓ Allergy                         |   |                             |   |   |   |        |                                                                                                    |
| <ul> <li>Physiotherapy</li> </ul> |   |                             |   |   |   |        | Tel: 0161-7                                                                                                |
| Dististan                         |   |                             |   |   |   |        | Department of Gastroent                                                                                    |

Using the clipboard functionality a Docman System Administrator will be able move deleted documents from one patient to another.

|                      | -         | Create                | Set    |
|----------------------|-----------|-----------------------|--------|
| Document Clipboard   |           |                       | iva (L |
| Documents 1          |           | Actions               |        |
| SMITH, Clifford (Mr) | $\langle$ | Move                  |        |
| Ikik<br>18-May-2020  | Deleted   | Remove From Clipboard |        |
| 10 1107 2020         |           | Select All            |        |
|                      |           | Clear Clipboard       |        |
|                      |           |                       |        |
|                      |           |                       |        |
|                      |           |                       |        |
|                      |           |                       |        |
|                      |           |                       |        |
|                      |           |                       |        |
|                      |           |                       |        |
|                      |           |                       |        |